#### **!!! ACHTUNG - evtl. veraltet - ACHTUNG !!!**

Diese Seite wurde zuletzt am 9. Juli 2014 um 08:53 Uhr geändert.

Grundlage für dieses kleine HowTo ist ein (v)Server mit Debian GNU/Linux "Squeeze".

Wem die ganzen Abschnitte "händisch" in die Konsole zu "tippen" (dazu zähle ich auch einfach mal das "mit linker Maustaste markieren und mit mittlerer Maustaste einfügen), der kann sich auch alles als deletantisches Skript (ftp://ftp.bluemetaljackets.de/gmail/netgmail\_with\_gmqp.sh enthält alles bis einschließlich "optional: Client (mutt)") downloaden, ausführbar machen und "starten" (... dann ist das hier halt die Dokumentation dazu).

# **Debian-Pakete installieren**

### **Distribution**

aptitude install daemontools daemontools-run ucspi-tcp build-essential

(ggf. sollte hier bereits ein alter MTA deinstalliert werden, z. B. exim4 und sendmail!)

### **eigene**

```
 cd /usr/local/src
 wget ftp://ftp.bluemetaljackets.de/qmail/qmail-dummy_1.0_all.de
 dpkg --purge --force-depends exim4 exim4-base exim4-config exim4-daemon-
light
 dpkg --install qmail-dummy_1.0_all.deb
```
# **(System-) Gruppen und Benutzer anlegen**

```
 addgroup --system nofiles
 adduser --system --ingroup nofiles --home /var/qmail/alias --no-create-home
alias
 adduser --system --ingroup nofiles --home /var/qmail --no-create-home
qmaild
 adduser --system --ingroup nofiles --home /var/qmail --no-create-home
qmaill
 adduser --system --ingroup nofiles --home /var/qmail --no-create-home
qmailp
 addgroup --system qmail
 adduser --system --ingroup qmail --home /var/qmail --no-create-home qmailq
 adduser --system --ingroup qmail --home /var/qmail --no-create-home qmailr
 adduser --system --ingroup qmail --home /var/qmail --no-create-home qmails
 adduser postmaster
```
(da qmail-getpw den Benutzer mit der UID "0" ignoriert, ist ein "echter" lokaler Benutzer für den

Empfang von E-Mails von Nöten!)

## **Verzeichnisse erstellen**

```
 mkdir /var/qmail
 mkdir /etc/qmail
 ln -s /etc/qmail /var/qmail/control
 mkdir -p /var/log/qmail/{qmqpd,smtpd}
 chown -R qmaill.nofiles /var/log/qmail
 ln -s /var/log/qmail /var/qmail/log
```
# **kompilieren**

```
 cd /usr/local/src
 wget http://qmail.org/netqmail-1.06.tar.gz
 tar xzf netqmail-1.06.tar.gz
 cd netqmail-1.06
 make
 make setup check
 ln -s /var/qmail/bin/sendmail /usr/lib/
 ln -s /var/qmail/bin/sendmail /usr/sbin/
```
## **konfigurieren**

#### ./config

(sollte der DNS-Server den MAIL-vServer nicht kennen, schafft "./config-fast <FQDN>,, abhilfe!)

#### **/etc/tcp.smtp**

```
 cat <<EOF > /etc/tcp.smtp
  127.:allow,RELAYCLIENT=""
>deny
  EOF
  chmod 644 /etc/tcp.smtp
```
#### **/etc/tcp.qmqp**

```
 cat <<EOF > /etc/tcp.qmqp
  10.:allow
>deny
  EOF
```
#!/bin/sh

chmod 644 /etc/tcp.qmqp

cat <<EOF > /var/qmail/bin/qmailctl

**/var/qmail/bin/qmailctl**

#### export PATH QMAILDUID=\\$( id -u qmaild ) NOFILESGID=\\$( id -g qmaild ) case "\\$1" in start) echo "Starting qmail" if svok /etc/service/qmail-send ; then svc -u /etc/service/qmail-send /etc/service/qmail-send/log else echo "qmail-send supervise not running" fi if svok /etc/service/qmail-smtpd ; then svc -u /etc/service/qmail-smtpd /etc/service/qmail-smtpd/log else echo "qmail-smtpd supervise not running" fi if svok /etc/service/qmail-qmqpd ; then svc -u /etc/service/qmail-qmqpd /etc/service/qmail-qmqpd/log else echo "qmqpd supervise not running" fi if [[|-d /var/lock/subsys ]]; then touch /var/lock/subsys/qmail fi ;; stop) echo "Stopping qmail..." echo " qmail-smtpd" svc -d /etc/service/qmail-smtpd /etc/service/qmail-smtpd/log echo " qmail-qmqpd" svc -d /etc/service/qmail-qmqpd /etc/service/qmail-qmqpd/log echo " qmail-send" svc -d /etc/service/qmail-send /etc/service/qmail-send/log if [[|-f /var/lock/subsys/qmail ]]; then rm /var/lock/subsys/qmail fi

 stat) svstat /etc/service/qmail-send svstat /etc/service/qmail-send/log svstat /etc/service/qmail-smtpd svstat /etc/service/qmail-smtpd/log svstat /etc/service/qmail-qmqpd

;;

PATH=/var/qmail/bin:/bin:/usr/bin:/usr/local/bin:/usr/local/sbin

```
 svstat /etc/service/qmail-qmqpd/log
   qmail-qstat
   ;;
 doqueue|alrm|flush)
   echo "Flushing timeout table and sending ALRM signal to qmail-send."
   /var/qmail/bin/qmail-tcpok
   svc -a /etc/service/qmail-send
   ;;
 queue)
   qmail-qstat
   qmail-qread
   ;;
 reload|hup)
   echo "Sending HUP signal to qmail-send."
   svc -h /etc/service/qmail-send
   ;;
 pause)
   echo "Pausing qmail-send"
   svc -p /etc/service/qmail-send
   echo "Pausing qmail-smtpd"
   svc -p /etc/service/qmail-smtpd
   echo "Pausing qmail-qmqpd"
   svc -p /etc/service/qmail-qmqpd
   ;;
 cont)
   echo "Continuing qmail-send"
   svc -c /etc/service/qmail-send
   echo "Continuing qmail-smtpd"
   svc -c /etc/service/qmail-smtpd
   echo "Continuing qmail-qmqpd"
   svc -c /etc/service/qmail-qmqpd
   ;;
 restart)
   echo "Restarting qmail:"
   echo "* Stopping qmail-smtpd."
   svc -d /etc/service/qmail-smtpd /etc/service/qmail-smtpd/log
   echo "* Stopping qmail-qmqpd."
   svc -d /etc/service/qmail-qmqpd /etc/service/qmail-qmqpd/log
   echo "* Sending qmail-send SIGTERM and restarting."
   svc -t /etc/service/qmail-send /etc/service/qmail-send/log
   echo "* Restarting qmail-smtpd."
   svc -u /etc/service/qmail-smtpd /etc/service/qmail-smtpd/log
   echo "* Restarting qmail-qmqpd."
   svc -u /etc/service/qmail-qmqpd /etc/service/qmail-qmqpd/log
   ;;
 cdb)
   tcprules /etc/tcp.smtp.cdb /etc/tcp.smtp.tmp < /etc/tcp.smtp
   chmod 644 /etc/tcp.smtp.cdb
   tcprules /etc/tcp.qmqp.cdb /etc/tcp.qmqp.tmp < /etc/tcp.qmqp
   chmod 644 /etc/tcp.qmqp.cdb
   echo "Reloaded /etc/tcp.smtp and /etc/tcp.qmqp."
```
;;

```
help)
      cat <<HELP
      stop -- stops mail service (smtp connections refused, nothing goes out)
      start -- starts mail service (smtp connection accepted, mail can go
out)
      pause -- temporarily stops mail service (connections accepted, nothing
leaves)
      cont -- continues paused mail service
      stat -- displays status of mail service
      cdb -- rebuild the tcpserver cdb file for smtp
      restart -- stops and restarts smtp, sends qmail-send a TERM & restarts
it
      doqueue -- schedules queued messages for immediate delivery
      reload -- sends qmail-send HUP, rereading locals and virtualdomains
      queue -- shows status of queue
      alrm -- same as doqueue
      flush -- same as doqueue
      hup -- same as reload
 HELP
      ;;
    *)
     echo "Usage: \$0
{start|stop|restart|doqueue|flush|reload|stat|pause|cont|cdb|queue|help}"
      exit 1
      ;;
 esac
 exit 0
 EOF
 chmod 755 /var/qmail/bin/qmailctl
 ln -s /var/qmail/bin/qmailctl /usr/sbin/
```
#### **/var/qmail/control/concurrencyincoming**

 echo "20" > /var/qmail/control/concurrencyincoming chmod 644 /var/qmail/control/concurrencyincoming

(Könnte man analog zu smtpd auch für qmqpd machen, aber dort gefallen mir die "voreingestellten" 40 eigentlich ganz gut!)

### **/var/qmail/control/defaultdelivery**

```
 echo "./Maildir/" > /var/qmail/control/defaultdelivery
 chmod 644 /var/qmail/control/defaultdelivery
```
### **/var/qmail/rc**

Patricks DokuWiki - https://wiki.neumannsland.de/

```
 cat <<EOF > /var/qmail/rc
 #!/bin/sh
exec env - PATH="/var/qmail/bin:\$PATH" \\
 qmail-start "\$( cat /var/qmail/control/defaultdelivery )"
 EOF
 chmod 755 /var/qmail/rc
```
(dash versteht leider kein \$( < /var/qmail/control/defaultdelivery ) mehr!)

### **/var/qmail/supervise/qmail-qmqpd/run**

```
 mkdir -p /var/qmail/supervise/qmail-qmqpd/log
 cat <<EOF > /var/qmail/supervise/qmail-qmqpd/run
 #!/bin/sh
 QMAILDUID=\$( id -u qmaild )
 NOFILESGID=\$( id -g qmaild )
 exec /usr/bin/softlimit -m 4000000 \\
 /usr/bin/tcpserver -v -x /etc/tcp.qmqp.cdb \\
 -u "\$QMAILDUID" -g "\$NOFILESGID" 0 628 /var/qmail/bin/qmail-qmqpd 2>&1
 EOF
 chmod 755 /var/qmail/supervise/qmail-qmqpd/run
```
### **/var/qmail/supervise/qmail-qmqpd/log/ru**

```
 cat <<EOF > /var/qmail/supervise/qmail-qmqpd/log/run
 #!/bin/sh
 exec /usr/bin/setuidgid qmaill /usr/bin/multilog t /var/log/qmail/qmqpd
 EOF
 chmod 755 /var/qmail/supervise/qmail-qmqpd/log/run
```
### **/var/qmail/supervise/qmail-send/run**

```
 mkdir -p /var/qmail/supervise/qmail-send/log
 cat <<EOF > /var/qmail/supervise/qmail-send/run
 #!/bin/sh
 exec /var/qmail/rc
 EOF
 chmod 755 /var/qmail/supervise/qmail-send/run
```
### **/var/qmail/supervise/qmail-send/log/run**

```
 cat <<EOF > /var/qmail/supervise/qmail-send/log/run
 #!/bin/sh
 exec /usr/bin/setuidgid qmaill /usr/bin/multilog t /var/log/qmail
 EOF
```
chmod 755 /var/qmail/supervise/qmail-send/log/run

#### **/var/qmail/supervise/qmail-smtpd/run**

```
 mkdir -p /var/qmail/supervise/qmail-smtpd/log
 cat <<EOF > /var/qmail/supervise/qmail-smtpd/run
 #!/bin/sh
 QMAILDUID=\$( id -u qmaild )
 NOFILESGID=\$( id -g qmaild )
 MAXSMTPD=\$( cat /var/qmail/control/concurrencyincoming )
 LOCAL=\$( head -1 /var/qmail/control/me )
 if [[|-z "\$QMAILDUID" -o -z "\$NOFILESGID" -o -z "\$MAXSMTPD" -o -z
"\$LOCAL" ]]; then
    echo QMAILDUID, NOFILESGID, MAXSMTPD or LOCAL is unset in
    echo /var/qmail/supervise/qmail-smtpd/run
   exit 1
 fi
 if [[|! -f /var/qmail/control/rcpthosts ]]; then
    echo "No /var/qmail/control/rcpthosts!"
    echo "Refusing to start SMTP listener because it'll create an open
relay."
    exit 1
 fi
 exec /usr/bin/softlimit -m 4000000 \\
 /usr/bin/tcpserver -v -R -l "\$LOCAL" -x /etc/tcp.smtp.cdb -c "\$MAXSMTPD"
\setminus -u "\$QMAILDUID" -g "\$NOFILESGID" 0 25 \\
 /var/qmail/bin/qmail-smtpd 2>&1
 EOF
 chmod 755 /var/qmail/supervise/qmail-smtpd/run
```
### **/var/qmail/supervise/qmail-smtpd/log/run**

```
 cat <<EOF > /var/qmail/supervise/qmail-smtpd/log/run
 #!/bin/sh
 exec /usr/bin/setuidgid qmaill /usr/bin/multilog t /var/log/qmail/smtpd
 EOF
 chmod 755 /var/qmail/supervise/qmail-smtpd/log/run
```
### **Aliase**

```
 echo postmaster > /var/qmail/alias/.qmail-root
 ln -s .qmail-root /var/qmail/alias/.qmail-mailer-daemon
 ln -s .qmail-root /var/qmail/alias/.qmail-abuse
 chmod 644 /var/qmail/alias/.qmail-root
```
### **Maildir**

su - postmaster -c /var/qmail/bin/maildirmake ~/Maildir

(sollte jeder Benutzer vor dem ersten Maileingang mit seinen Rechten ausführen!)

# **(automatisch) starten**

 ln -s /var/qmail/supervise/qmail-qmqpd /var/qmail/supervise/qmail-send /var/qmail/supervise/qmail-smtpd /etc/service/

# **optional: Client (mutt)**

```
 aptitude install mutt
 cat <<EOF >> /etc/Muttrc
 set mbox_type=Maildir
 set folder="~/Maildir"
 set mbox="~/Maildir"
 set record="+.Sent"
 set postponed="+.Drafts"
 set spoolfile="~/Maildir"
 EOF
```
Jetzt fehlen nur noch die anderen (v)Server:

# **andere (v)Server**

### **/var/qmail/control/locals auf dem Mail-(v)Server**

Hier müssen alle (v)Server mit ihrem FQDM dazugetragen (einer/Zeile) werden, die den qmail-qmqpd-Dienst nutzen sollen, z. B.:

```
 <DOMAIN>
 mail.<DOMAIN>
 **dns1.**<DOMAIN>
 **dns2.**<DOMAIN>
 **db.**<DOMAIN>
 **http.**<DOMAIN>
 [[...]]
```
#### [platzhalter](https://wiki.neumannsland.de/_media/mw2dw:platzhalter)

## **Konfiguration neu laden**

qmailctl reload

# **die anderen (v)Server**

#### **nullmailer**

Mittlerweile favorisiere ich "nullmailer" vor mini-qmail, weil

- 1. er als Debian-Paket verfügbar ist (Faulheit siegt)
- 2. er andere MTAs ersetzt (uns somit das selbstgebaute qmail-dummy-Paket dort überflüssig ist)
- 3. er eine eigene Queue hat (falls der Mail-(v)Server mal offline sein sollte)

… und so wird er installiert:

aptitude install nullmailer mailutils

- den FQDN des Mail-(v)Servers sollte dpkg korrekt ermitteln können (einfach <Return>)
- den eigenen FQDN ebenfalls
- als Parameter fehlen noch: **qmqp –port=628**

#### **Test**

#### **im (v)Server**

hostname -f | mail postmaster

#### **im Mail-(v)Server**

… dann sollte eine E-Mail ohne Betreff und Co. mit dem FQDN des (v)Servers im Mail-(v)Server eintrudeln, was man auf dem Mail-(v)Server nun wie folgt überprüfen kann:

su - postmaster -c mutt

From: <https://wiki.neumannsland.de/> - **Patricks DokuWiki**

Permanent link: **<https://wiki.neumannsland.de/mw2dw:ds3000-mail1>**

Last update: **2019/09/23 10:25**

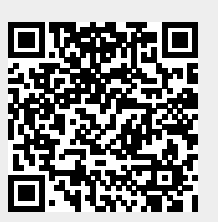